## Publishing from graphical user interface

Publishing a model from the graphical user interface is a quick way to share it on the web with other team members or stakeholders.

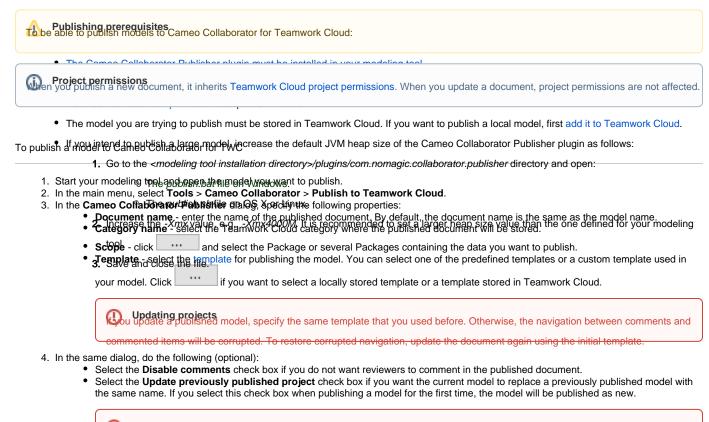

Projects reverted to an earlier version and earlier version with a second of the selected template is automatically used in your model and then committed to Teamwork Cloud. If you update a

model that has been reverted to an earlier version (without the template used in it), you will corrupt the navigation between existing

5. Click the Publish buttond commented items. Afterwards, navigation cannot be restored.

| 🔀 Cameo Collaborator Publisher 🛛 🗙 |                                                                                                  |             |        |
|------------------------------------|--------------------------------------------------------------------------------------------------|-------------|--------|
|                                    | t <b>and store them in Teamwork Cloud</b><br>information and choose where to store the document. |             |        |
|                                    |                                                                                                  |             |        |
| Document name:                     | Climate Control System                                                                           |             |        |
| Category name:                     | John's docs                                                                                      |             | $\sim$ |
| Scope:                             | Data                                                                                             |             |        |
| Template:                          | SysML                                                                                            | ×           |        |
|                                    | Disable comments                                                                                 |             |        |
|                                    | Update previously published document                                                             |             |        |
|                                    | Mark document as OSLC resource ()                                                                |             |        |
|                                    | [                                                                                                | Publish Car | ncel   |

The Cameo Collaborator Publisher dialog with specified publishing properties.

Wait until you get the message that the model is successfully published, as publishing a large model may take some time. If you update an existing document, its version number in Cameo Collaborator for TWC is increased by one. A new version of the published document includes all comments from the previous version unless the commented item no longer exists or comments are disabled.

## **Related pages**

Publishing models to Cameo Collaborator for TWC
Publishing from command-line interface